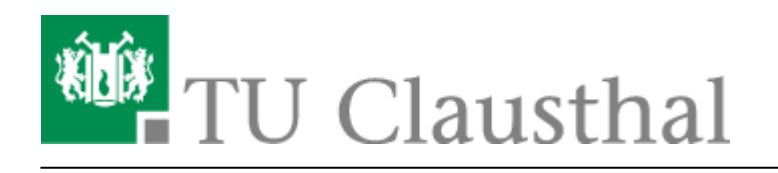

**Artikeldatum:** 11:12 09. April 2013 **Seite:** 1/2 start

## **Microsoft DreamSpark Premium Program**

Im Rahmen des DreamSpark Premium<sup>[1\)](#page--1-0)</sup>-Programms unterstützt Microsoft MINT(Mathematik, Informatik, Wirtschaftsinformatik, Naturwissenschaften & Technik - insb. ingenieurwissenschaftliche)- Fakultäten mit Software zur nichtkommerziellen Verwendung in Lehre und Forschung. Es bietet Lehrkräften, Lernenden und Administratoren Zugriff auf Microsofts neueste Entwickler- und Designerwerkzeuge, Server und Betriebssyste. Dazu gehören z.B. Betriebssysteme wie Windows 7 Professional® oder Windows 8®, nicht jedoch die Office-Produkte Word®, Excel® oder PowerPoint®. Betriebssysteme dürfen jedoch nur dann auf einem Computer installiert werden, wenn schon eine voll lizenzierte Version eines Windows Betriebssystems auf diesem Computer installiert ist.<sup>[2\)](#page--1-0)</sup>

## **Antrag auf Nutzung des Dreamspark-Shops**

Sie müssen **einmalig** die Teilnahme am Dreamspark-Programm beantragen, um eine Dreamspark-Lizenz bzw. Seriennummer<sup>[3\)](#page--1-0)</sup> für ein Dreamspark-Produkt zu erhalten.

Seit geraumer Zeit wird dieser Antrag zusammen mit dem RZ-Benutzerantrag gestellt. Sollte unser System feststellen, dass Sie den Antrag auf Teilnahme am Programm noch nicht gestellt haben, werden Sie beim Versuch sich am [Dreamspark-Shop](https://netinfo2.tu-clausthal.de/cgi-bin/elms.pl) anzumelden, automatisch zu einem Antragsformular umgeleitet. Dieses müssen Sie dann ausfüllen, ausdrucken und unterschrieben beim RZ-Helpdesk in der Universitätsbibliothek abgeben (oder in den Briefkasten des Rechenzentrums in der Erzstraße 51 werfen).

Wenn wir den Antrag dann erhalten haben, erhalten Sie nach einer gewissen Bearbeitungszeit (zwischen wenigen Stunden und ein bis zwei Werktagen) eine Email zugeschickt, die Ihnen die bestätigt, dass ihr Antrag bearbeitet wurde. Diese Email können Sie abrufen, indem Sie z.B. das [Webmail-Interface der TU-Clausthal](https://webmail.tu-clausthal.de/) nutzen.

## **Zugriff auf die Software**

Am RZ-Helpdesk in der Universitätsbibliothek werden CDs/DVDs der Windows-Betriebssysteme vorgehalten. Natürlich kann man sich die Datenträger auch selbst "brennen". Dazu liegen Datenträger-Abbilder<sup>[4\)](#page--1-0)</sup> auf der Windows-Netzwerkfreigabe \\nas.tu-clausthal.de\msdnaa bereit. Der Zugriff darauf wird auf der Seite [netzlaufwerke](https://doku.tu-clausthal.de/doku.php?id=netzlaufwerke:start) erklärt.

[1\)](#page--1-0)

[2\)](#page--1-0)

ehemals MSDNAA - Microsoft Developers Network Academic Alliance

Ein gültiges Certificate of Authenticity (COA) oder Genuine Microsoft Label (GML) für ein Windows-

Betriebssystem muss auf dem entsprechenden Computer angebracht sein. [3\)](#page--1-0)

auch CD-Key oder Lizenzschlüssel genannt

[4\)](#page--1-0)

[ISO-Abbild](https://de.wikipedia.org/wiki/ISO-Abbild)

Direkt-Link:

**[https://doku.tu-clausthal.de/doku.php?id=software\\_und\\_lizenzen:msdnaa:start&rev=1365498722](https://doku.tu-clausthal.de/doku.php?id=software_und_lizenzen:msdnaa:start&rev=1365498722)**

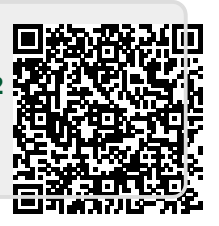

Letzte Aktualisierung: **11:12 09. April 2013**